# **ntfy Documentation**

*Release 1.3.0*

**Daniel Schep**

March 16, 2016

#### Contents

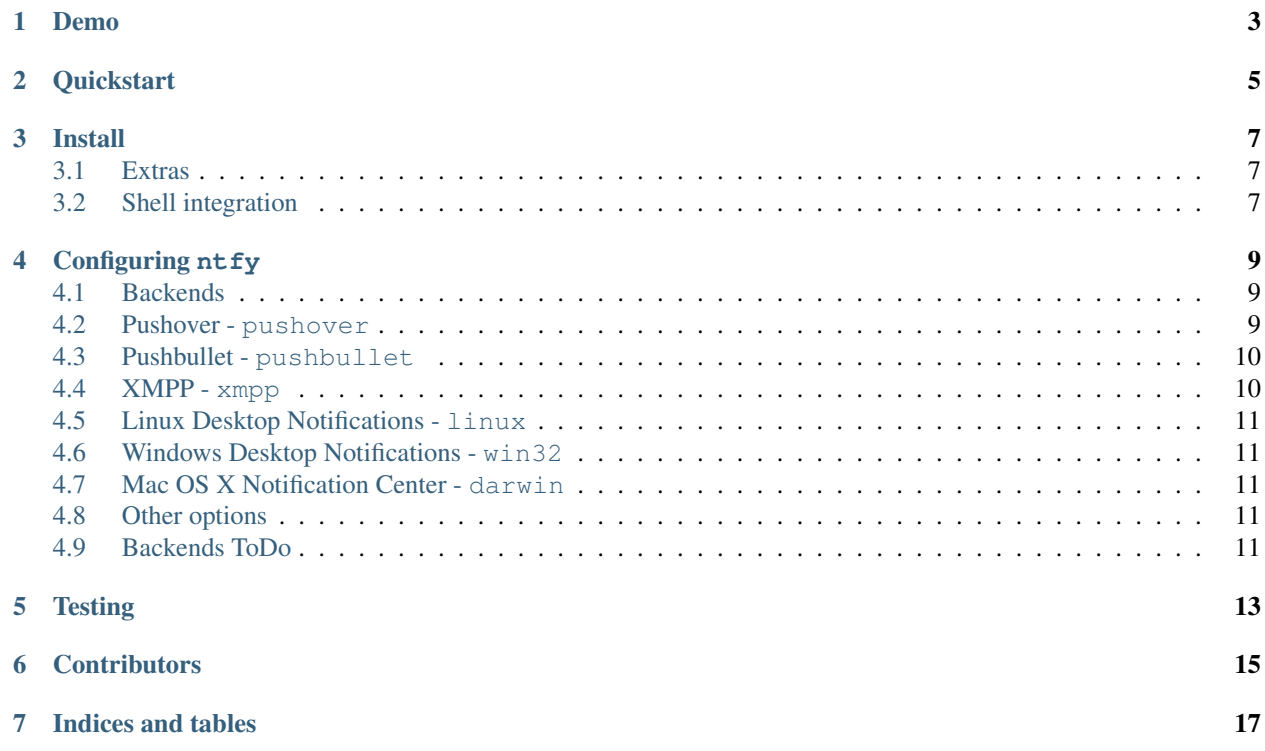

nt fy is a utility for sending notifications, on demand and when commands finish. It supports many delivery mechanisms, both local and remote.

<span id="page-6-0"></span>**CHAPTER 1**

**Demo**

# **Quickstart**

<span id="page-8-0"></span>\$ sudo pip install ntfy \$ ntfy send test # send a notification when the command `sleep 10` finishes # this send the message '"sleep 10" succeeded in 0:10 minutes' \$ ntfy done sleep 10 \$ ntfy -b pushover -o user\_key t0k3n send 'Pushover test!' \$ ntfy -t 'ntfy' send "Here's a custom notification title!" \$ echo -e 'backends: ["pushover"]\npushover: {"user\_token": "t0k3n"} > ~/.config/ntfy/ntfy.yml' \$ ntfy send "Pushover via config file!"

### **Install**

<span id="page-10-0"></span>It is suggested to globally (as indicated in quickstart above, without a virtualenv) install ntfy. It *can* be installed in a virtualenv, with caveats. Linux notifications requires  $--system-site-packages$  to be used and OS X notifications don't work at all.

### <span id="page-10-1"></span>**3.1 Extras**

ntfy supports emoji shortcodes, support can be installed by installing ntfy[emoji]. XMPP support requires SleekXMPP which can be installed by installing  $ntfy$  [xmpp].  $ntfy$  done can watch existing processes by their PID if you install  $ntfy[pid]$ .

# <span id="page-10-2"></span>**3.2 Shell integration**

nt fy has support for **automatically** sending notifications when long running commands finish in bash and zsh. In bash it emulates zsh's preexec and precmd functionality with [rcaloras/bash-preexec.](https://github.com/rcaloras/bash-preexec) To enable it add the following to your .bashrc or .zshrc:

eval "\$(ntfy shell-integration)"

By default it will only send notifications for commands lasting longer than 10 seconds. This can be configured with the AUTO\_NTFY\_DONE\_TIMEOUT environment variable.

To avoid unnecessary notifications when running interactive programs programs listed in AUTO\_NTFY\_DONE\_IGNORE don't generate notifications. for example:

export AUTO\_NTFY\_DONE\_IGNORE="vim screen meld"

### **Configuring** ntfy

<span id="page-12-0"></span>ntfy is configured with a YAML file stored at ~/.config/ntfy/ntfy.yml

### <span id="page-12-1"></span>**4.1 Backends**

The backends key specifies what backends to use by default. Each backend has it's own configuration, stored in a key of it's own name. For example:

```
---
backends:
   - pushover
    - linux
    - xmpp
pushover:
   user_key: hunter2
pushbullet:
   access token: hunter2
xmpp:
     jid: "user@gmail.com"
     password: "xxxx"
     mtype: "chat"
     recipient: "me@jit.si"
```
If you want mulitple configs for the same backend type, you can specify any name and then specify the backend with a backend key. For example:

```
pushover:
   user_key: hunter2
cellphone:
   backend: pushover
    user_key: hunter2
```
---

See the backends bellow for available backends and options.

### <span id="page-12-2"></span>**4.2 Pushover - pushover**

#### Required parameters:

• user\_key

#### Optional parameters:

- sound
- priority
- expire
- retry
- callback
- access\_token use your own application token
- device target a device, if omitted, notification is sent to all devices
- url
- url\_title
- html

### <span id="page-13-0"></span>**4.3 Pushbullet - pushbullet**

#### Required parameter:

• access\_token - Your Pushbullet access token, created at <https://www.pushbullet.com/#settings/account>

#### Optional parameters:

- device\_iden a device identifier, if omited, notification is sent to all devices
- email send notification to pushbullte user with the specified email or send an email if they aren't a pushullet user

### <span id="page-13-1"></span>**4.4 XMPP - xmpp**

#### Requires parameters:

- jid
- password
- recipient

#### Optional parameters

- hostname (if not from jid)
- port
- path\_to\_certs
- mtype ('chat' required for Google Hangouts)

To verify the SSL certificates offered by a server: path\_to\_certs = "path/to/ca/cert"

Without dnspython library installed, you will need to specify the server hostname if it doesn't match the jid.

For example, to use Google Talk you would need to use: hostname = 'talk.google.com'

Specify port if other than 5222. NOTE: Ignored without specified hostname

# <span id="page-14-0"></span>**4.5 Linux Desktop Notifications - linux**

Works via *dbus*, works with most DEs like Gnome, KDE, XFCE and with libnotify.

# <span id="page-14-1"></span>**4.6 Windows Desktop Notifications - win32**

Uses pywin32.

# <span id="page-14-2"></span>**4.7 Mac OS X Notification Center - darwin**

Requires  $n \text{tfy}$  to be installed globally (not in a virtualenv).

## <span id="page-14-3"></span>**4.8 Other options**

Title is configurable with the *title* key in the config. Example:

```
title: Customized Title
```
# <span id="page-14-4"></span>**4.9 Backends ToDo**

• [Prowl](http://www.prowlapp.com)

---

- [Airgram](http://www.airgramapp.com)
- [Pushjet](https://pushjet.io)
- [Pushalot](https://pushalot.com)
- [Boxcar](https://boxcar.io)
- [Instapush](https://instapush.im)

**Testing**

<span id="page-16-0"></span>python setup.py test

# **Contributors**

- <span id="page-18-0"></span>• [dschep](https://github.com/dschep) - Maintainer & Lead Developer
- [danryder](https://github.com/danryder) XMPP Backend & emoji support

**CHAPTER 7**

**Indices and tables**

- <span id="page-20-0"></span>• genindex
- modindex
- search